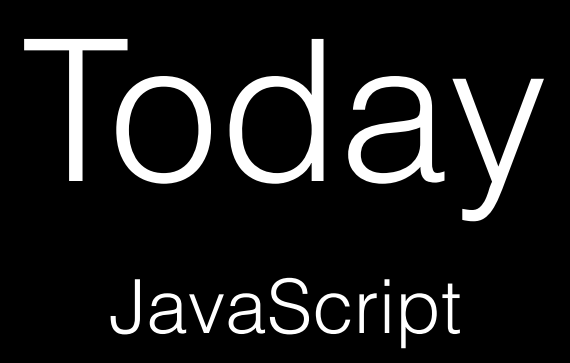

# function foo(bar, baz)  $\overline{\mathcal{L}}$ О  $\mathbf{B}$

# function(bar, baz)  $\overline{\mathcal{X}}$  $\bullet$  $\mathbf{E}$

# $let i = 0;$

# i < 50

## $x < y$

do  $\{$  $\bullet\quad\bullet\quad\bullet$  $\}$ while (true);

#### while (true)  $\{$  $\bullet$  $\bullet$  $\}$

#### for (let  $i = 0; i < 50; i++)$  $\{$  $\bullet$  $\bullet$  $\}$

# for (let value of array)  $\{$  $\bullet$  $\}$

#### for (let key in object)  $\{$  $\bullet$  $\bullet$  $\}$

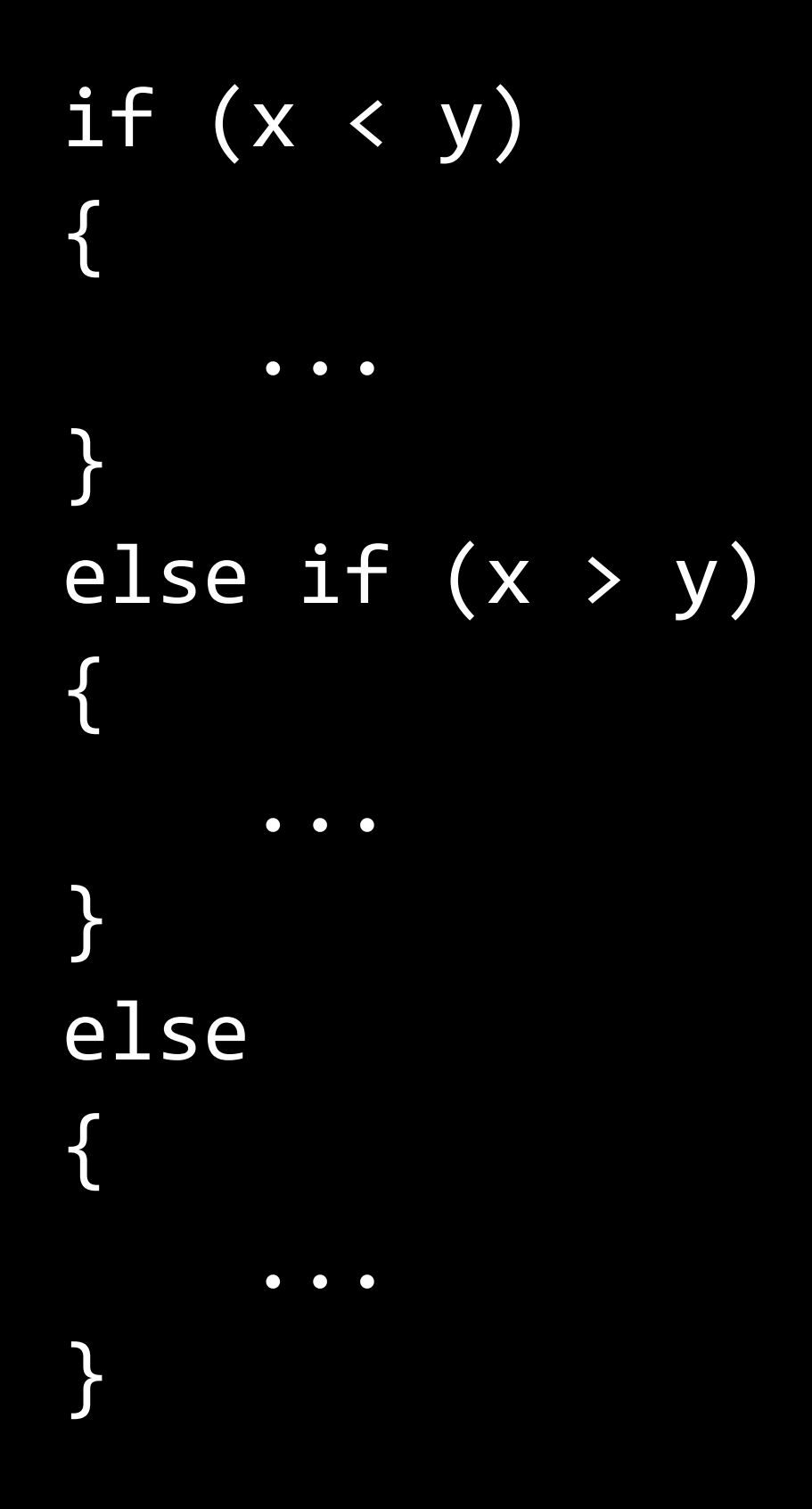

### let numbers = [4, 8, 15, 16, 23, 42];

```
let quote = { 
     name: "Netflix, Inc.", 
     price: 391.43, 
     symbol: "NFLX" 
};
```
# { "name": "Netflix, Inc.", "price": 391.43, "symbol": "NFLX",

}<br>}

<!DOCTYPE html>

```
<html> 
     <head> 
         <title>hello, world</title>
     </head> 
     <body> 
          hello, world 
     </body> 
</html>
```
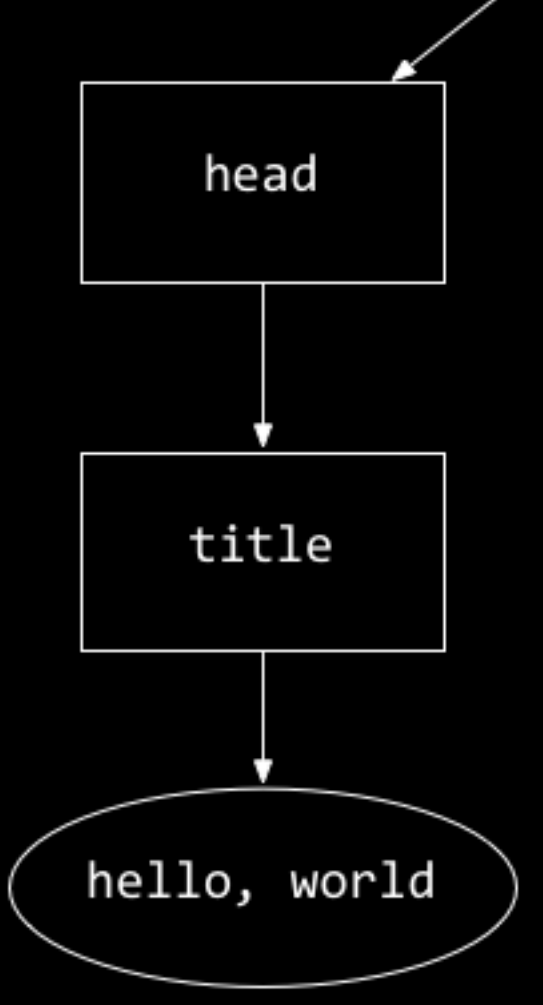

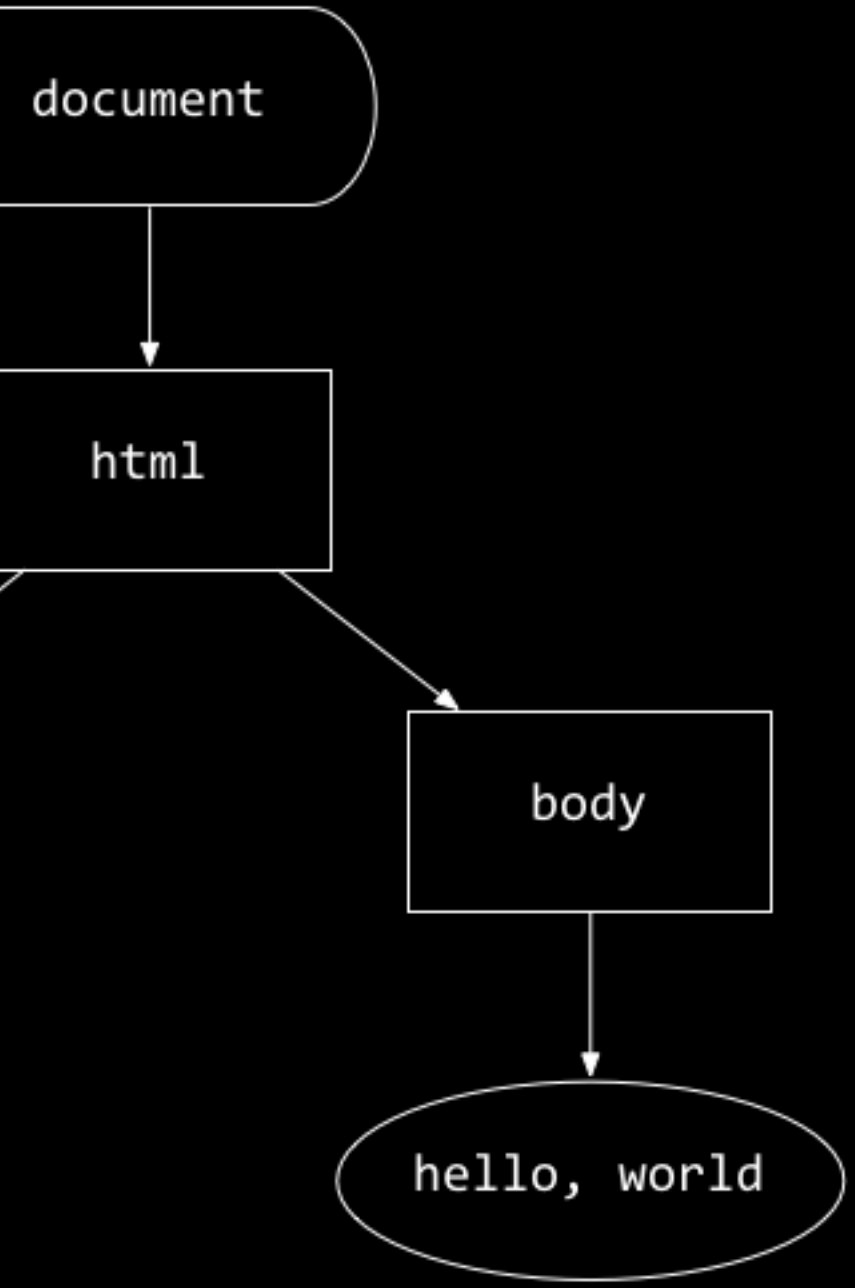

click mousedown mouseup mouseover drag keypress load unload change submit focus touchmove

...

#### events

### callbacks

Ajax

# nifty.stanford.edu/2011/parlante-image-puzzle/

- im.getRed(x, y)
- im.getGreen(x, y)
- im.getBlue(x, y)

- im.setRed(x, y, amount)
- im.setGreen(x, y, amount)
- im.setBlue(x, y, amount)

https://developers.google.com/maps/documentation/javascript/tutorial

#### • Remove Harvard/Yale markers, replace with one for your own home town.

- Change default map type to satellite imagery.
- Add an InfoWindow (a popup) with a message that opens when you click your home town's marker.

# Project 3

due Tue 7/3 before class

# Tomorrow

seminar on Python seminar on JavaScript